Dane aktualne na dzień: 06-05-2024 11:40

Link do produktu: [https://symfoniaplus.pl/kontrola-stanu-naleznosci-przy-wystawianiu-dokumentu-symfonia-20-handel](https://symfoniaplus.pl/kontrola-stanu-naleznosci-przy-wystawianiu-dokumentu-symfonia-20-handel-p-664.html)[p-664.html](https://symfoniaplus.pl/kontrola-stanu-naleznosci-przy-wystawianiu-dokumentu-symfonia-20-handel-p-664.html)

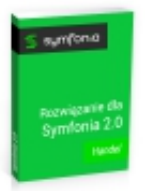

# Kontrola stanu należności przy wystawianiu dokumentu (Symfonia 2.0 Handel )

Cena brutto **553,50 zł** Cena netto **450,00 zł**

## Opis produktu

#### **Kontrola stanu należności przy wystawianiu dokumentu z wybranej kartoteki do Symfonia 2.0 Handel**

Zastosowanie raportu pozwala na kontrolę przeterminowanych należności (nierozlicznej sprzedaży) kontrahenta podczas wystawiania dokumentu z obsługiwanej kartoteki. Obsługiwane są dokumenty złotówkowe i walutowe. Domyślną kartoteką w której funkcjonuje dodatek to kartoteka **SPRZEDAŻ**.

Istnieje możliwość rozbudowania rozwiązania o uruchamianie **Kontroli należności** z kartotek:

- Magazyn (obsługa dokumentów rozchodowych),
- Zamówienia obce,
- Zamówienia własne,
- Zakup,

W przypadku chęci dołączenia kolejnej (następnej) kartoteki obsługiwanej przez to rozwiązanie, udzielamy dodatkowego rabatu - prosimy o kontakt w celu otrzymania kompletnej wyceny.

#### **Instrukcja obsługi**

Raport uruchamia się automatycznie podczas wystawiania dokumentu. Sprawdzany jest termin płatności danego kontrahenta, a także jego dopuszczalny limit kredytowy.

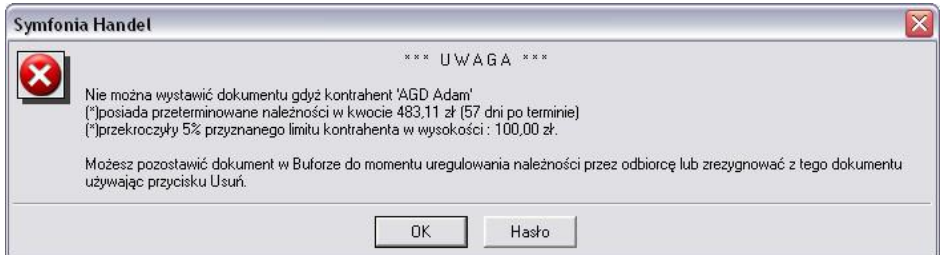

Możliwe jest ustawienie raportu tak, aby blokował możliwość wystawienia dokumentu, gdy kontrahent posiada przeterminowane należności lub przekroczył swój limit kredytowy.

Limit kredytowy ustalany jest w Symfonia Handel. Istnieje możliwość wprowadzenia indywidualnego limitu jak procent limitu ustawionego w programie. Ponad to możliwe jest wskazanie wybranej grupy użytkowników, która będzie mogła wystawić dokument mimo przeterminowanych należności.

#### **Generator haseł jednorazowych**

Dodatkowa możliwość utworzenia jednorazowego hasła dla danego użytkownika oraz dokumentu w danym dniu co pozwala na wystawienie wcześniej zablokowanego dokumentu.

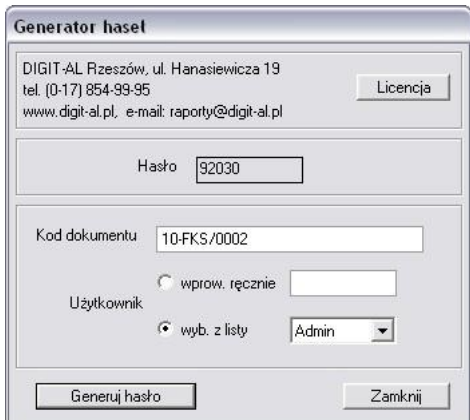

### **Dodatkowe możliwości – Lista dokumentów blokowanych**

Wyświetla okno dialogowe ukazujące zablokowane dokumentu oraz daje możliwość filtracji zgodnie z:

- zakresem dat ( od do),
- użytkownikiem ( wystawiającym dokument/wszyscy),
- kontrahentem ( wybrany/wszyscy ).

Umożliwia również wydruk wyświetlonych danych.